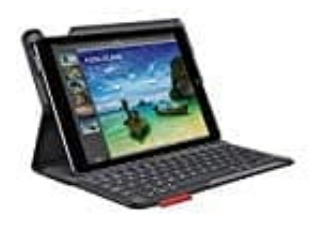

## **Logitech Type+ iPad Tastatur**

## **Herstellen der Verbindung mit dem iPad**

Die Tastatur stellt die Verbindung mit dem iPad über Bluetooth her. Bei der ersten Verwendung der Tastatur muss ein Pairing mit dem iPad durchgeführt werden.

Die Statusanzeige blinkt blau, um anzuzeigen, dass die Tastatur erkannt werden kann und zum Pairing mit dem iPad bereit ist.

1. Nach dem ersten Einschalten bleibt die Tastatur für 15 Minuten erkennbar.

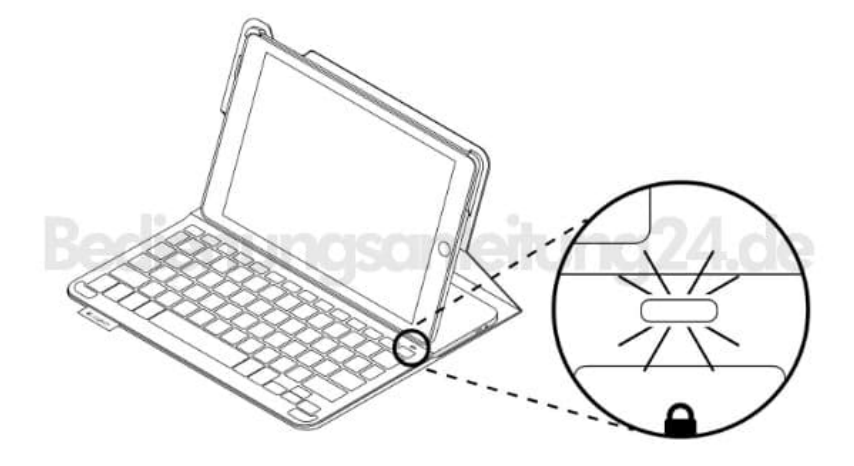

- 2. Führe auf dem iPad die folgenden Schritte aus:
	- Vergewissere dich, dass die Bluetooth-Funktion des iPads aktiviert ist. Wähle **"Einstellungen → Bluetooth → Ein"**
	- $\circ$  Wähle im Gerätemenü "Type+ Keyboard Case".

3. Wenn nach einer PIN gefragt wird, tippe diese mit Hilfe der Tastatur ein (nicht auf dem iPad). Wenn eine Verbindung hergestellt wurde, leuchtet die Statusanzeige für kurze Zeit durchgehend blau und erlischt anschließend.

## 4. **➡ Verbindung mit einem anderen iPad**

Bringe die Tastatur in die Schreibposition.

- 5. Vergewissere dich, dass die Bluetooth-Funktion des iPads aktiviert ist. Wähle "Einstellungen → Bluetooth **→ Ein"**
- 6. Drücke die Bluetooth-Verbindungstaste: Die Tastatur ist für 3 Minuten erkennbar.

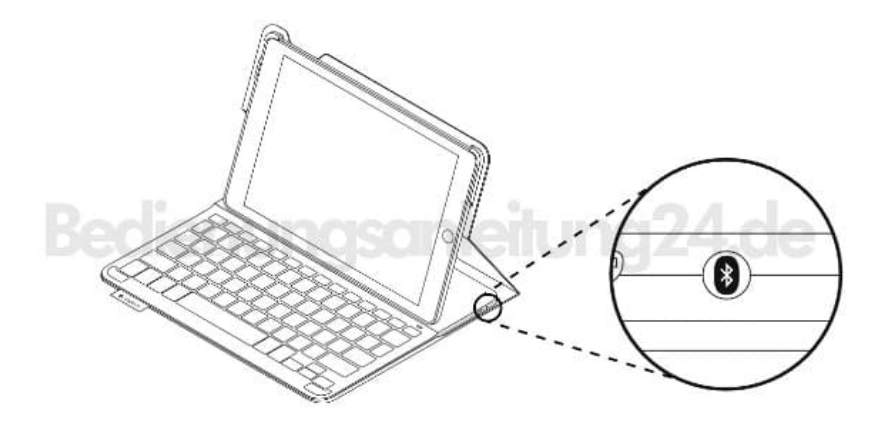

- 7. Wähle im Gerätemenü des iPads "Type+ Keyboard Case".
- 8. Wenn nach einer PIN gefragt wird, tippe diese mit Hilfe der Tastatur ein (nicht auf dem iPad). Wenn eine Verbindung hergestellt wurde, leuchtet die Statusanzeige für kurze Zeit durchgehend blau und erlischt anschließend.